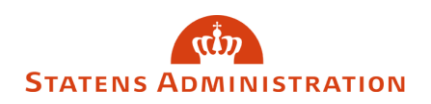

# Side 1 af 6 Sletning af registre og inddata

I denne vejledning kan du læse om automatiske sletningsbetingelser i lønsystemet samt om, hvordan du sletter registre og inddata manuelt.

#### **Indhold**

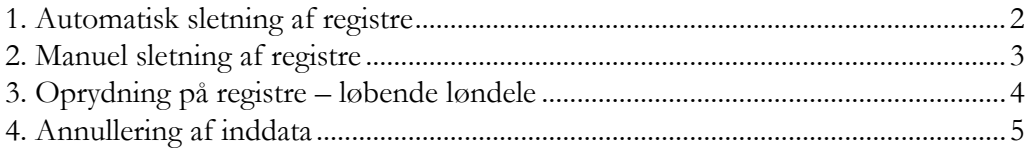

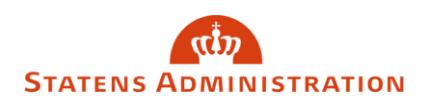

<span id="page-1-0"></span>Side 2 af 6

## 1. Automatisk sletning af registre

I dette afsnit får du et indblik i hvornår, der sker automatisk sletning af registre i lønsystemet.

Sletning af inaktive (lukkede) registre sker hver måned, hvis oplysningspligtige Faste felter indeværende år er blanke - og følgende betingelser er opfyldt:

- Hvis lønform er lig med 3 (timeløn) og AKKO-dato er indeværende LG (løngeneration) minus 5 mdr.
- Hvis PKAT er 080 083, 091, 160, 270, 660, 693, 694 samt 793 og AKKOdato er indeværende LG (løngeneration) minus 5 mdr.
- Hvis PKAT er 555 og AKKO-dato er indeværende LG (løngeneration) minus 1 år.
- Øvrige PKAT hvis AKKO-dato er indeværende LG (løngeneration) minus 3 år og
- Engangsregistre og Skyggeregistre slettes efter årsjusteringen (fra LG 02/XX).

### **Dannelse af afgangsårsag 99 i LG 12, 1. lønkørsel og automatisk sletning af registre i LG 06, 1. lønkørsel**

Se eksempel nedenfor:

**Hvis** oprettelsesdatoen er **før** 31/12-2016, og oplysningspligtige Faste felter indeværende år (2017) er blanke.

**Så** vil SLS til LG 12/17, 1. lønkørsel danne AKKO 14/afgangsårsag 99 automatisk pr. 01.01.2018 - hvis samtlige følgende betingelser er opfyldt:

- AKKO skal være forskellig fra 13 og 14
- PKAT skal være 080 083, 091, 105 107, 600 999 eller PKAT mindre end 600 (undtagen PKAT 553) og lønform = 3 (timeløn).

Når lønmodtagerregistret har stået med afgangsårsag 99 på registret i 5 måneder, slettes registret automatisk.

Hvis I vælger, at fjerne/ændre den opsatte afgangsårsag 99, vil registret ikke blive slettet i LG 06/XX, 1. lønkørsel.

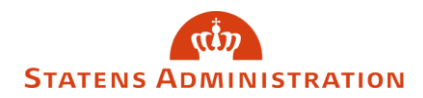

Side 3 af 6

I forbindelse med opsætning af ovenstående afgangsårsag, vil der blive dannet advis RR2578 med teksten:

*"AKKO 14 afgangsårsag 99 er dannet. Register slettes LG 06/XX - medmindre afgangsforekomsten ophæves senest LG 05/XX"*

## <span id="page-2-0"></span>2. Manuel sletning af registre

I dette afsnit kan du se, hvordan man kan slette et register manuelt i SLS og i HRløn, samt hvilke betingelser der skal være opfyldt, for at sletning er mulig.

Registre kan slettes af institutionen, hvis alle oplysningspligtige Faste felter er blanke. Det er dog ikke muligt at slette et register, hvis der har været foretaget beregning i indeværende år.

Når du ønsker at slette et register i SLS, skal du taste lønnummer via Ansættelsesforhold, vælg Ansættelsesforhold og tryk Slet:

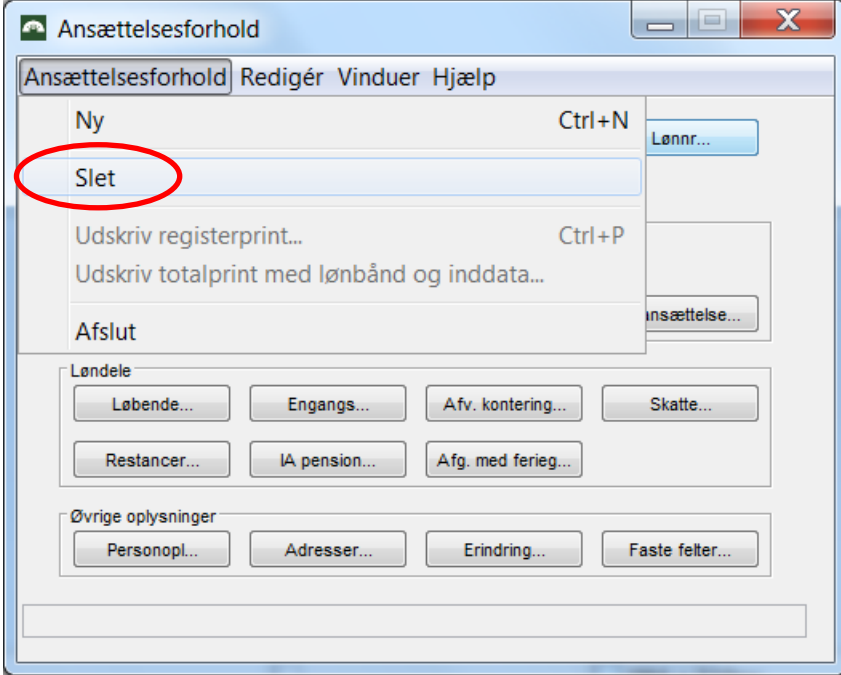

*NB!*: Sletning af registre kan kun ske til en 1. lønkørsel. Registre kan *ikke* slettes i LG 01 og 02.

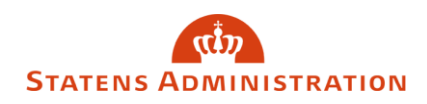

Side 4 af 6

Du kan **kun** slette et register i HR-Løn, hvis der ikke har været foretaget beregning endnu.

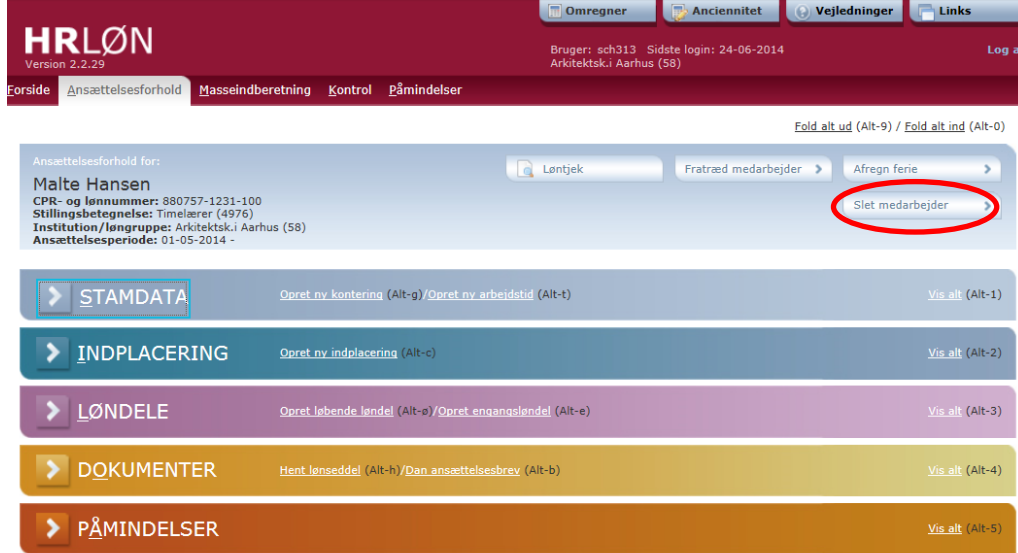

Knappen "Slet medarbejder" vil kun være tilgængelig på de lønmodtagere, hvor manuel sletning er mulig at foretage.

## <span id="page-3-0"></span>3. Oprydning på registre – løbende løndele

Der bliver hver måned ryddet op på løbende løndele med afgangsdato - på alle registre, fordi registrene ellers vil blive for store.

Løbende løndele slettes generelt 60 måneder efter, at løndelene er sat i afgang:

- Fx løndel 7016 slettes 60 måneder efter løndelen er sat i afgang
- Enkelte løndele har kortere frist, typisk 3 eller 12 måneder efter afgangsdatoen på løndelen. Dette gælder fx kontingentløndele 90XX, som slettes 3 måneder efter afgangsdatoen på løndelen.

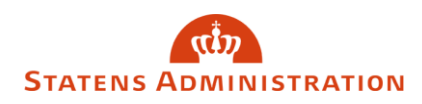

<span id="page-4-0"></span>Side 5 af 6

## 4. Annullering af inddata

Hvis du ønsker at annullere indrapporteret inddata til igangværende lønkørsel dvs. nulstilling af data på register siden sidste lønkørsel, skal du foretage følgende:

Vælg knappen Inddatabehandling:

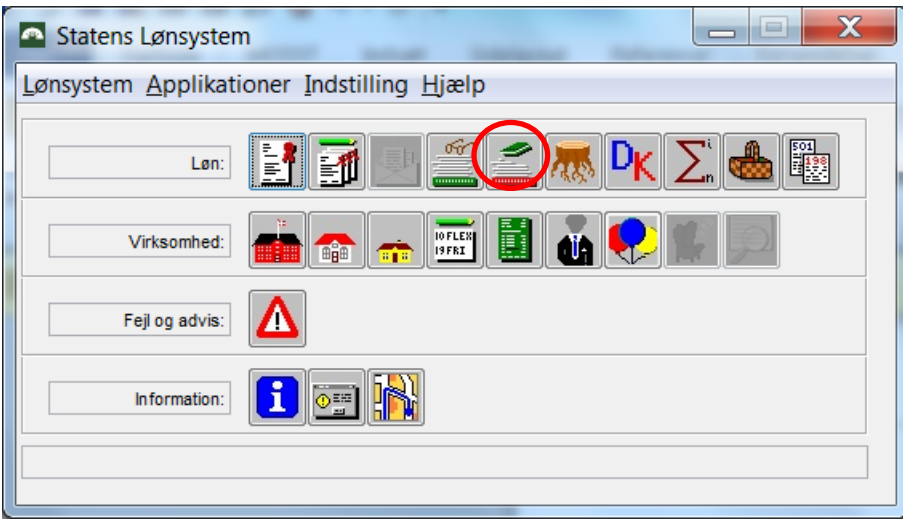

Vælg Søg, indtast lønnummer eller vælg en række og brug knappen "Ændr.":

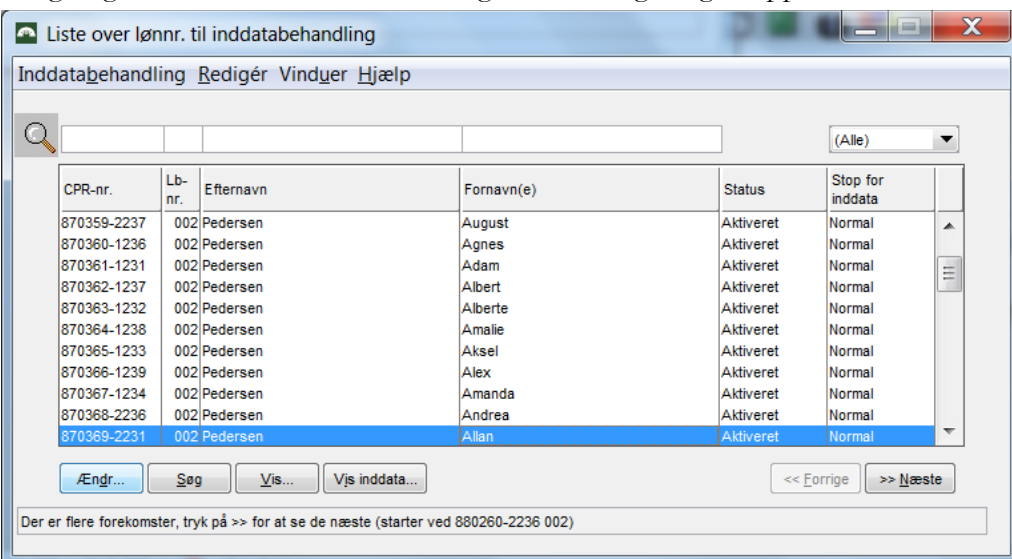

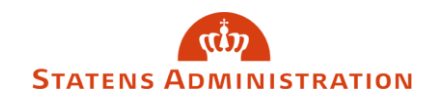

Side 6 af 6

Sæt "flueben" i Annullér al ajourføring siden sidste lønkørsel og tryk på "Ændring":

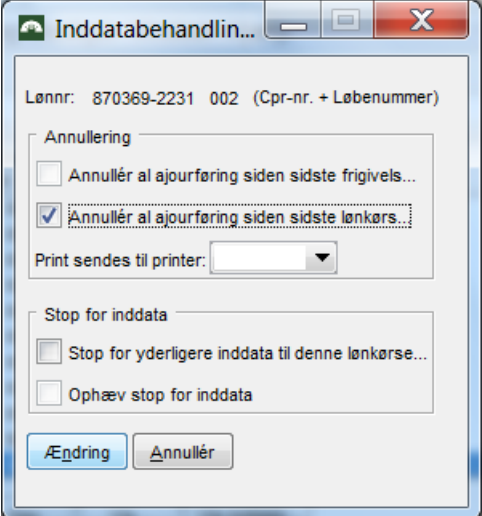